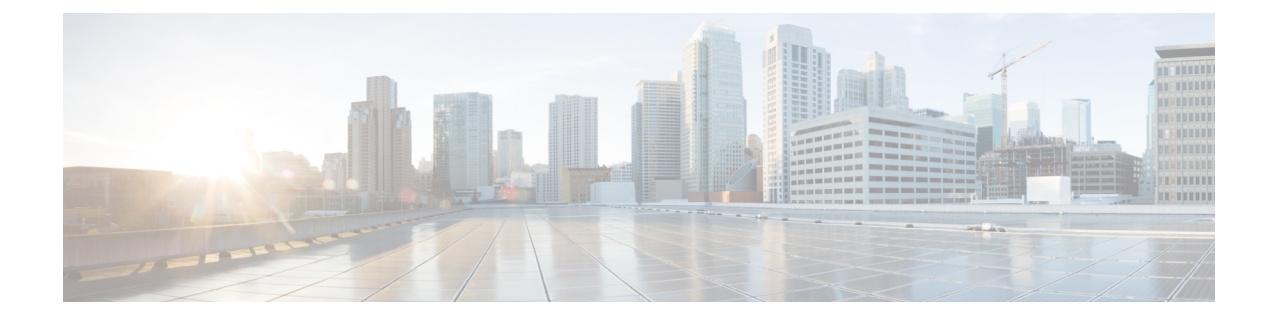

# **Installing Software Maintenance Update**

• Installing Software Maintenance Update on Cisco DCNM 11.4(1) to use Network Insights for Resources [Application,](#page-0-0) on page 1

## <span id="page-0-0"></span>**Installing Software Maintenance Update on Cisco DCNM 11.4(1) to use Network Insights for Resources Application**

After installing Cisco DCNM, you can download and install various applications from the Cisco App Center. In Cisco DCNM 11.4(1) LAN Fabric installation, to use Network Insights for Resources (NIR) Release 2.2.2 or later, install the latest software maintenance update. For a Cisco DCNM Native HA clustered deployment, apply the update on the Active and Standby nodes only. You need not update the Compute nodes.

To download, add, start, stop, and delete applications from the Cisco DCNM Web UI, choose **Applications > Catalog > Browse App Center**. Refer to Installing and Deploying [Applications](https://www.cisco.com/c/en/us/td/docs/switches/datacenter/sw/11_4_1/config_guide/lanfabric/b_dcnm_fabric_lan/applications.html#concept_bmt_gk3_q3b) for instructions.

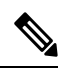

Cisco DCNM allows you to upload the NIR 2.2.2 application without the maintenance update. However, you cannot start the application. An error appears asking you to install the maintenance update (patch) before using the NIR 2.2.2 application. **Note**

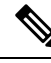

**Note** Only a **root** user must install the maintenance update (patch) on the Cisco DCNM 11.4(1).

To apply the maintenance update to use NIR 2.2.2 application with Cisco DCNM LAN Fabric installation in Native HA mode, perform the following steps:

#### **Before you begin**

- Ensure that both the Cisco DCNM 11.4.1(1) Active and Standby peers are up and running.
- Check and ensure that the Active and Standby servers are operational, using the **appmgr show ha-role** command.

Example:

On the Active node:

dcnm1# **appmgr show ha-role** Native HA enabled. Deployed role: Active Current role: Active

On the Standby node:

dcnm2# **appmgr show ha-role** Native HA enabled. Deployed role: Standby Current role: Standby

### **Procedure**

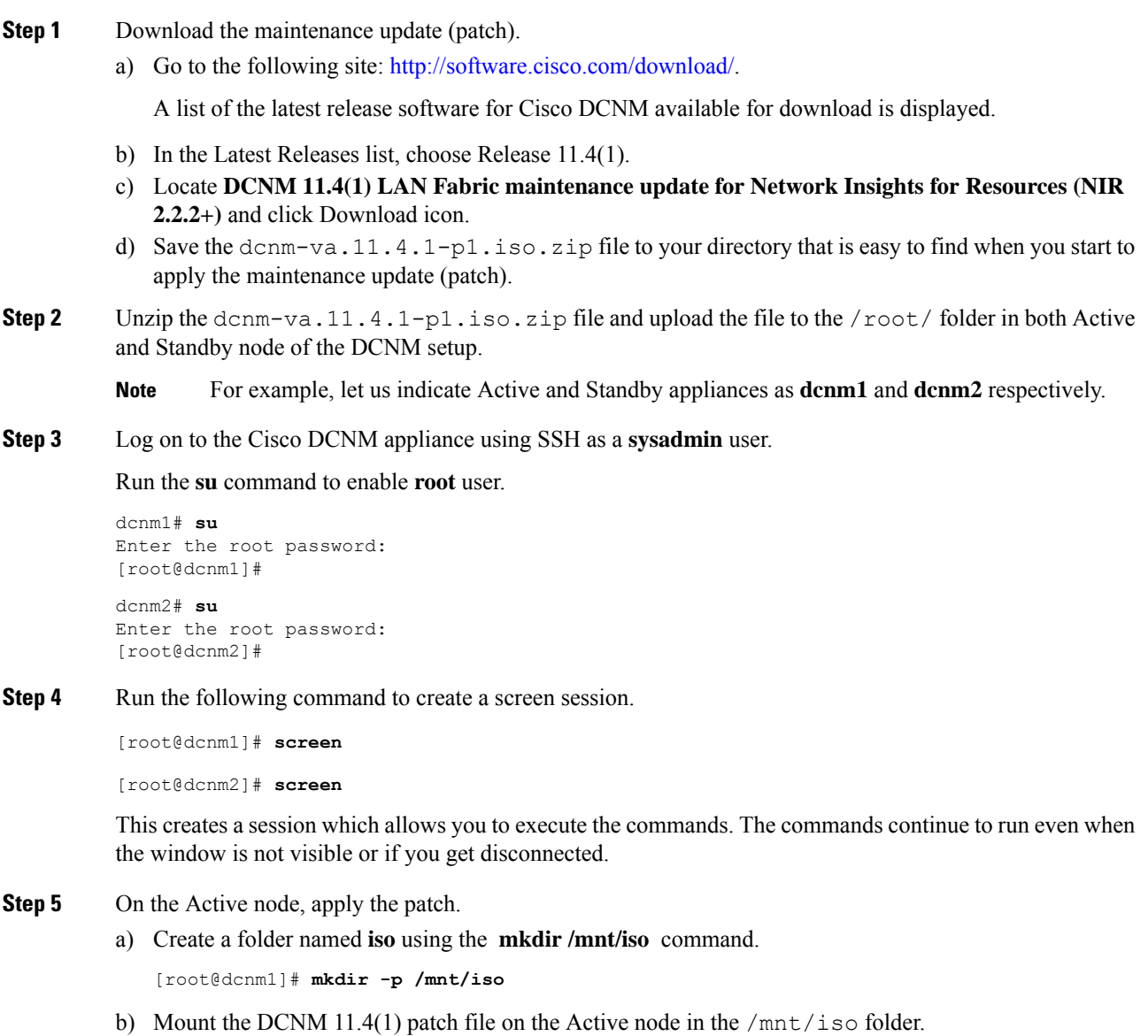

[root@dcnm1]# **mount dcnm-va.11.4.1-p1.iso /mnt/iso**

c) Navigate to **/scripts/** directory.

[root@dcnm1]# **cd /mnt/iso/packaged-files/scripts/**

d) Run the **./inline-upgrade.sh** script.

```
[root@dcnm1]# ./inline-upgrade.sh
```
============================================================ ============ Inline Upgrade to DCNM 11.4(1)-p1 ============= ============================================================ Upgrading from version: 11.4(1) Upgrading from install option: LAN Fabric System type: HA Compute only: No Do you want to continue and perform the inline upgrade to 11.4(1)-p1? [y/n]: **y** ==== Sat Jul 25 15:48:12 PDT 2020 - Task confirmRootPassword started ==== ==== Sat Jul 25 15:48:12 PDT 2020 - Task confirmRootPassword finished ==== ==== Sat Jul 25 15:48:12 PDT 2020 - Task checkAfwStatus started ====  $===$  Sat Jul 25 15:48:12 PDT 2020 - Task checkAfwStatus finished  $===$ ==== Sat Jul 25 15:48:12 PDT 2020 - Task backupLocalDB started ==== ==== Sat Jul 25 15:48:12 PDT 2020 - Taking DB backup ==== Collecting DB dump... ==== Sat Jul 25 15:48:14 PDT 2020 - Task backupLocalDB finished ==== ==== Sat Jul 25 15:48:14 PDT 2020 - Task updateCompliance started ==== Uploading image Deploying new image {"ResponseType":0,"Response":""} {"ResponseType":0,"Response":""} {"ResponseType":0,"Response":""} {"ResponseType":0,"Response":""} {"ResponseType":0,"Response":""} {"ResponseType":0,"Response":""} Deleting old image ==== Sat Jul 25 15:52:06 PDT 2020 - Task updateCompliance finished ==== ==== Sat Jul 25 15:52:06 PDT 2020 - Task updatePackagedFiles started ====  $===$  Sat Jul 25 15:52:06 PDT 2020 - Updating packaged-files  $===$ ==== Sat Jul 25 15:52:06 PDT 2020 - Task updatePackagedFiles finished ==== ==== Sat Jul 25 15:52:06 PDT 2020 - Task updatePatchList started ==== ==== Sat Jul 25 15:52:06 PDT 2020 - Task updatePatchList finished ==== ==== Sat Jul 25 15:52:06 PDT 2020 - Task updateTelemetryInfra started ==== Preparing... ######################################## Updating / installing... telemetry-infra-1.0-2 ######################################## Cleaning up / removing... telemetry-infra-1.0-1 ######################################## Created symlink from /etc/systemd/system/telemetry-infra.service to /usr/lib/ systemd/system/telemetry-infra.service. Created symlink from /etc/systemd/system/multi-user.target.wants/ telemetry-infra.service to /usr/lib/systemd/system/telemetry-infra.service. Restarting Telemetry Infra ... Stopped Telemetry Infra... Started Telemetry Infra... Check the status using 'appmgr status telemetry-infra' ==== Sat Jul 25 15:52:08 PDT 2020 - Task updateTelemetryInfra finished ==== ==== Sat Jul 25 15:52:08 PDT 2020 - Task restartFMServer started ==== ==== Sat Jul 25 15:53:14 PDT 2020 - Task restartFMServer finished ==== ==== Sat Jul 25 15:53:14 PDT 2020 - Task completeUpgrade started ==== \*\*\*\*\*\*\*\*\*\*\*\*\*\*\*\*\*\*\*\*\*\*\*\*\*\*\*\*\*\*\*\*\*\*\*\*\*\*\*\*\*\*\*\*\*\*\*\*\*\*\*\*\*\*\*\*\*\*\*\*\*\*\*\*\*\*\*\*\*\*\*\*\*\*\*\*\*\*\*\*\*\*\* Inline upgrade of this Active DCNM node is complete. Please wait until this node is Active again before upgrading the Standby node. \*\*\*\*\*\*\*\*\*\*\*\*\*\*\*\*\*\*\*\*\*\*\*\*\*\*\*\*\*\*\*\*\*\*\*\*\*\*\*\*\*\*\*\*\*\*\*\*\*\*\*\*\*\*\*\*\*\*\*\*\*\*\*\*\*\*\*\*\*\*\*\*\*\*\*\*\*\*\*\*\*\*\* ==== Sat Jul 25 15:53:14 PDT 2020 - Task completeUpgrade finished ====

- After the patch is applied successfully, the DCNM process restarts. This results in a momentary loss of access to the DCNM Web UI. **Note**
- e) Ensure the DCNM application is functional, by using the **appmgr status all** command.

[root@dcnm1]# **appmgr status all**

- Ensure that all the services are up and running on the Cisco DCNM Active node before proceeding to apply patch on the Standby node. **Note**
- **Step 6** On the Standby node, apply the patch.
	- a) Create a folder named **iso** using the **mkdir /mnt/iso** command.

[root@dcnm2]# **mkdir -p /mnt/iso**

b) Mount the DCNM 11.4(1) patch file on the Active node in the  $/$ mnt $/$ iso folder.

[root@dcnm2]# **mount dcnm-va.11.4.1-p1.iso /mnt/iso**

c) Navigate to **/scripts/** directory.

[root@dcnm2]# **cd /mnt/iso/packaged-files/scripts/**

d) Run the **./inline-upgrade.sh** script.

```
[root@dcnm2]# ./inline-upgrade.sh --standby
   ============================================================
============ Inline Upgrade to DCNM 11.4(1)-p1 =============
============================================================
Upgrading from version: 11.4(1)
Upgrading from install option: LAN Fabric
System type: HA
Compute only: No
Do you want to continue and perform the inline upgrade to 11.4(1)-p1? [y/n]: y
==== Sat Jul 25 15:54:53 PDT 2020 - Task confirmRootPassword started ====
==== Sat Jul 25 15:54:53 PDT 2020 - Task confirmRootPassword finished ====
==== Sat Jul 25 15:54:53 PDT 2020 - Task checkAfwStatus started ====
==== Sat Jul 25 15:54:53 PDT 2020 - Task checkAfwStatus finished ====
==== Sat Jul 25 15:54:53 PDT 2020 - Task backupLocalDB started ====
=== Sat Jul 25 15:54:53 PDT 2020 - Taking DB backup ===Collecting DB dump...
==== Sat Jul 25 15:54:54 PDT 2020 - Task backupLocalDB finished ====
==== Sat Jul 25 15:54:54 PDT 2020 - Task updateCompliance started ====
==== Sat Jul 25 15:54:54 PDT 2020 - Task updateCompliance finished ====
==== Sat Jul 25 15:54:54 PDT 2020 - Task updatePackagedFiles started ====
=== Sat Jul 25 15:54:54 PDT 2020 - Updating packaged-files ======= Sat Jul 25 15:54:54 PDT 2020 - Task updatePackagedFiles finished ====
==== Sat Jul 25 15:54:54 PDT 2020 - Task updatePatchList started ====
==== Sat Jul 25 15:54:54 PDT 2020 - Task updatePatchList finished ====
==== Sat Jul 25 15:54:54 PDT 2020 - Task updateTelemetryInfra started ====
Preparing... ########################################
Updating / installing...
telemetry-infra-1.0-2 ########################################
Cleaning up / removing...
telemetry-infra-1.0-1 ########################################
==== Sat Jul 25 15:54:55 PDT 2020 - Task updateTelemetryInfra finished ====
==== Sat Jul 25 15:54:55 PDT 2020 - Task restartFMServer started ====
```
==== Sat Jul 25 15:54:55 PDT 2020 - Task restartFMServer finished ==== ==== Sat Jul 25 15:54:55 PDT 2020 - Task completeUpgrade started ==== \*\*\*\*\*\*\*\*\*\*\*\*\*\*\*\*\*\*\*\*\*\*\*\*\*\*\*\*\*\*\*\*\*\*\*\*\*\*\*\*\*\*\*\*\*\*\*\*\*\*\*\*\*\*\*\*\*\*\*\*\*\*\*\*\*\*\*\*\*\*\*\*\*\*\*\*\*\*\*\*\*\*\* Inline upgrade of the HA DCNM system is complete. \*\*\*\*\*\*\*\*\*\*\*\*\*\*\*\*\*\*\*\*\*\*\*\*\*\*\*\*\*\*\*\*\*\*\*\*\*\*\*\*\*\*\*\*\*\*\*\*\*\*\*\*\*\*\*\*\*\*\*\*\*\*\*\*\*\*\*\*\*\*\*\*\*\*\*\*\*\*\*\*\*\*\* ==== Sat Jul 25 15:54:55 PDT 2020 - Task completeUpgrade finished ==== [root@dcnm2]# **appmgr show ha-role** Native HA enabled. Deployed role: Standby

e) Ensure the DCNM application is functional, by using the **appmgr status all** command. [root@dcnm1]# **appmgr status all**

**Step 7** Terminate the **screen** session, by using the **exit** command.

[root@dcnm1]# **exit**

[root@dcnm2]# **exit**

**Step 8** Unmount the dcnm-va. 11.4.1-p1. iso file in both Active and Standby node of the DCNM setup, by using the **umount /mnt/iso** command.

**Note** You must terminate the **screen** session before unmounting the patch file.

[root@dcnm1]# **umount /mnt/iso** [root@dcnm2]# **umount /mnt/iso**

## **What to do next**

Log on to the DCNM Web UI with appropriate credentials.

Choose **Applications > Catalog**. Verify the version of the **Compliance** application. It must show the version as **4.0.1** after successfully installing the maintenance update on Cisco DCNM 11.4(1).

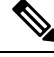

**Note**

You can now start the NIR 2.2.2 application on the Cisco DCNM Web UI. Refer to Installing and [Deploying](https://www.cisco.com/c/en/us/td/docs/switches/datacenter/sw/11_4_1/config_guide/lanfabric/b_dcnm_fabric_lan/applications.html#concept_bmt_gk3_q3b) [Applications](https://www.cisco.com/c/en/us/td/docs/switches/datacenter/sw/11_4_1/config_guide/lanfabric/b_dcnm_fabric_lan/applications.html#concept_bmt_gk3_q3b) for instructions.

To use the DCNM tracker feature after installing the maintenance update, install and start the tracker on all the NX-OS switches. Launch the Cisco DCNM Web UI, and choose **Control > Fabric Builder**. For more information, refer to DCNM [Tracker.](https://www.cisco.com/c/en/us/td/docs/switches/datacenter/sw/11_4_1/config_guide/lanfabric/b_dcnm_fabric_lan/control.html#concept_ahq_jzf_xjb)

If you try to install the maintenance update again, a note appears stating that the patch is already applied on the Cisco DCNM.

 $\mathbf I$ 

**Installing Software Maintenance Update on Cisco DCNM 11.4(1) to use Network Insights for Resources Application**

٦